# VACON<sup>®</sup>20

verkorte handleiding

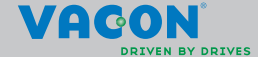

a dheegaal isaacaa iyo dhacaa iyo dhacaa iyo dhacaa iyo dhacaa iyo dhacaa iyo dhacaa iyo dhacaa iyo dhacaa iyo

**Deze verkorte handleiding bevat de essentiële stappen voor eenvoudige installatie en afstelling van de Vacon 20 frequentieregelaar.**

**Voordat u uw frequentieregelaar in bedrijf neemt, doet u er verstandig aan de Vacon 20-gebruikershandleiding geheel door te lezen na deze te hebben gedownload van: www.vacon.com -> Downloads**

# <span id="page-2-0"></span>**1. VEILIGHEID**

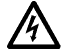

# **ALLEEN GEKWALIFICEERDE ELEKTRICIENS MOGEN DE ELEKTRISCHE INSTALLATIE UITVOEREN!**

Deze verkorte handleiding bevat duidelijk gemarkeerde waarschuwingen met betrekking tot uw persoonlijke veiligheid en ter voorkoming van schade aan het product of de aangesloten apparatuur.

#### **Lees deze waarschuwingen a.u.b. aandachtig door:**

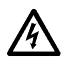

De componenten van de voedingseenheid van de frequentieregelaar staan onder spanning wanneer de Vacon 20 is aangesloten op de netspanning. Het is uiterst gevaarlijk in aanraking te komen met deze spanning. Dit kan leiden tot de dood of tot ernstige verwonding.

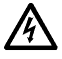

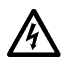

20 is aangesloten op de netspanning, zelfs als de motor niet draait. De besturing-I/O-klemmen zijn geïsoleerd van de netspanning. Op de relaisuitgangklemmen kan echter een gevaarlijke stuurspanning staan, ook als de Vacon 20 niet is aangesloten op de netspanning.

De motorklemmen U, V, W (T1, T2, T3) en de mogelijk aanwezige remweerstandklemmen (-/+) staan onder spanning wanneer de Vacon

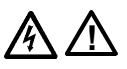

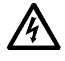

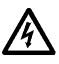

De aardlekspanning van de Vacon 20 frequentieregelaars bedraagt meer dan 3,5 mA AC. Volgens de EN61800-5-1 norm moet veiligheidsaarding aanwezig zijn.

# **Zie hoofdstuk [7!](#page-54-0)**

Als de frequentieregelaar wordt gebruikt als onderdeel van een machine, is het de verantwoordelijkheid van de machinefabrikant de machine te voorzien van een hoofdschakelaar (EN 60204-1).

Als de Vacon 20 wordt losgekoppeld van de netspanning terwijl de motor draait, dan blijft het apparaat stroomdragend als de motor door het proces wordt aangedreven. In een dergelijk geval zal de motor namelijk als dynamo werken en stroom voeren naar de frequentieregelaar.

Nadat u de frequentieregelaar hebt losgekoppeld van de netvoeding, moet u wachten totdat de ventilator stilstaat en de displaysegmenten of de status-LED's op het voorpaneel niet meer branden. Wacht nog vijf minuten extra voordat u werkzaamheden uitvoert aan de aansluitingen van de Vacon 20.

De motor kan na een foutsituatie automatisch starten als de autoresetfunctie is ingeschakeld.

#### **2. INSTALLATIE**

#### **2.1 Mechanische installatie**

De Vacon 20 kan op twee verschillende manieren aan de wand worden bevestigd. De MI1 - MI3 kan met schroeven of een DIN-rails worden opgehangen. De MI4 - MI5 kan met schroeven of flensen worden opgehangen.

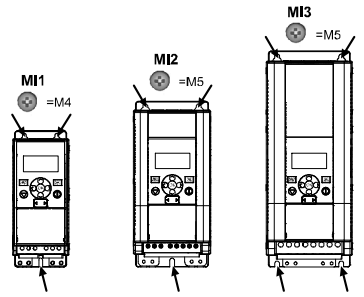

*Figure 1: Bevestigen met schroeven, MI1 - MI3*

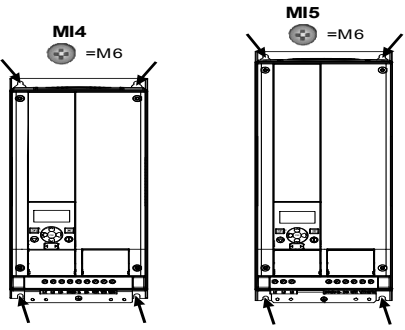

*Figure 2: Bevestigen met schroeven, MI4 - MI5*

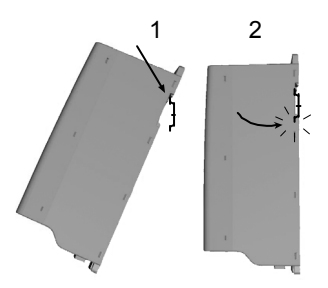

*Figure 3: Bevestigen met DIN-rails, MI1 - MI3*

**Note!** Zie de montageafmetingen op de achterkant van de frequentieregelaar. **Voor koeldoeleinden** moet er boven **(100 mm)**, onder **(50 mm)** en aan de zijkanten **(20 mm)** van de Vacon 20 ruimte worden vrij gelaten! (Voor de MI1 - MI3 is installatie naast elkaar alleen toegestaan als de omgevingstemperatuur lager dan 40 graden Celsius is. De MI4 - MI5 mag nooit naast elkaar worden geïnstalleerd).

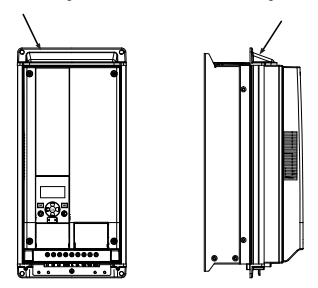

*Figure 4: Bevestigen met flens, MI4 - MI5*

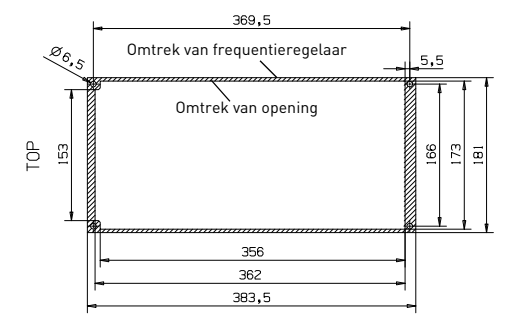

*Figure 5: Afmetingen van opening voor wartelplaatmontage voor MI4 (eenheid: mm)*

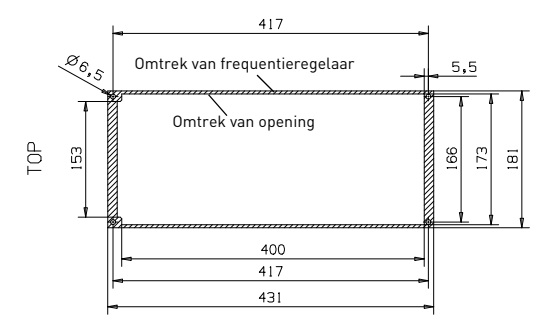

*Figure 6: Afmetingen van opening voor wartelplaatmontage voor MI5 (eenheid: mm)*

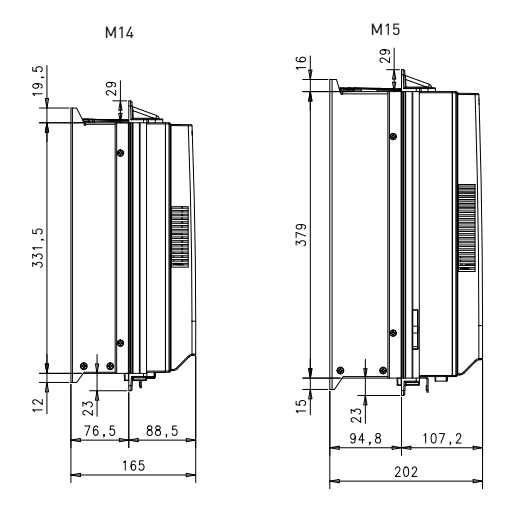

*Figure 7: Afmetingen van diepte voor wartelplaatmontage voor MI4 en MI5 (eenheid: mm)*

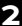

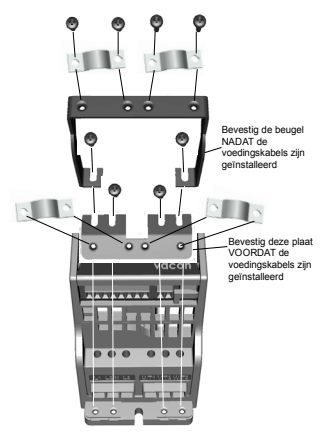

*Figure 8: Bevestigen van de PE-plaat en API-kabelgeleiding, MI1 - MI3*

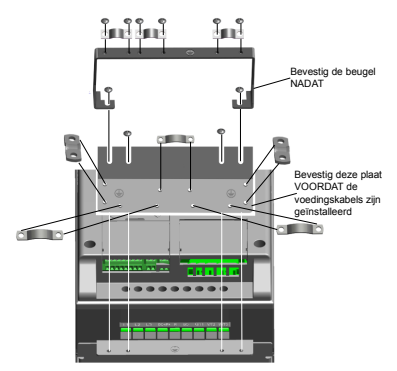

*Figure 9: Bevestigen van de PE-plaat en de API-kabelgeleiding, MI4 - MI5*

#### **2.2 Bekabeling en aansluitingen**

#### *2.2.1 Vermogensbekabeling*

**Opmerking!** Aandraaimoment voor netvoedingkabels is 0,5 - 0,6 Nm (4-5 in.lbs)

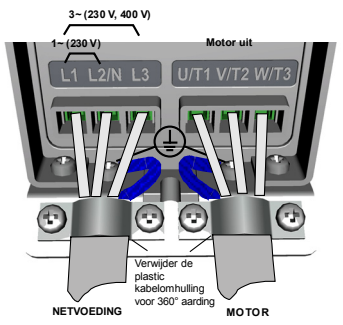

*Figure 10: Netvoedingaansluitingen Vacon 20, MI1*

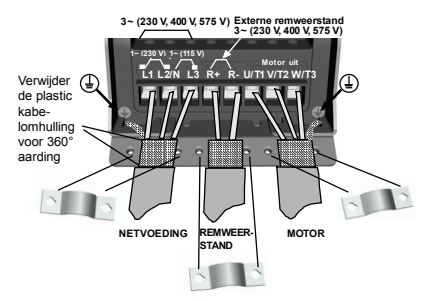

*Figure 11: Netvoedingaansluitingen Vacon 20, MI2 - MI3*

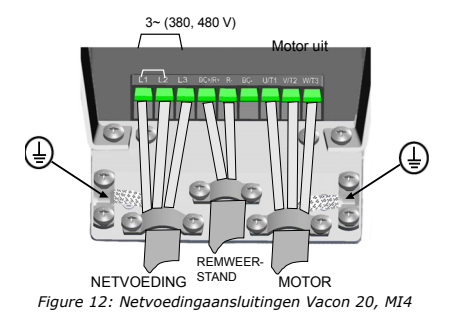

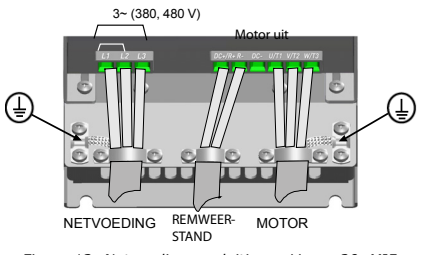

*Figure 13: Netvoedingaansluitingen Vacon 20, MI5*

#### *2.2.2 Besturingsbekabeling*

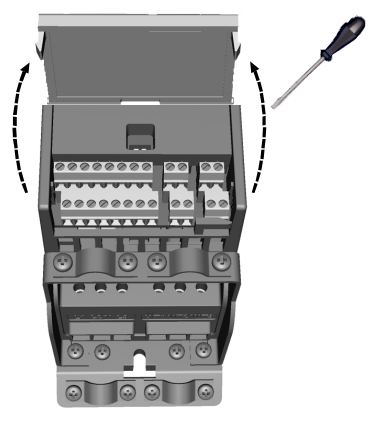

*Figure 14: Open het deksel MI1 - MI3*

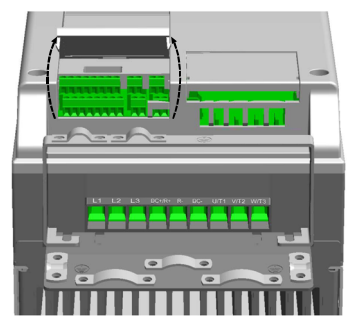

*Figure 15: Open het deksel MI4 - MI5*

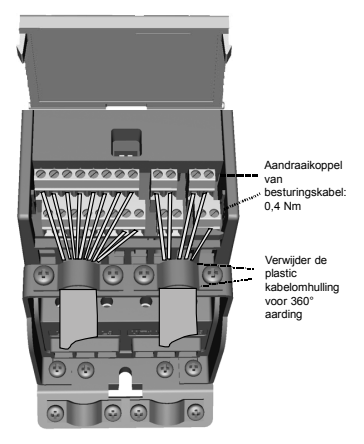

*Figure 16: Installeer de besturingskabels, MI1 - MI3*

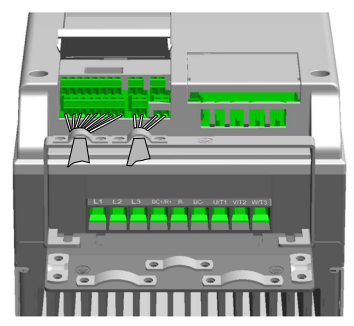

*Figure 17: Installeer de besturingskabels, MI4 - MI5*

#### *2.2.3 Toegestane optiekaarten in Vacon20*

Hieronder vindt u een overzicht van de toegestane optiekaarten in de slot:

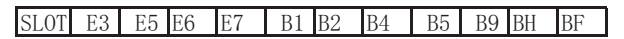

**Opmerking!** OPT-B1 en OPT-B4 bieden alleen ondersteuning voor externe stroomvoorziening.

Assembly-structuur optiekaart:

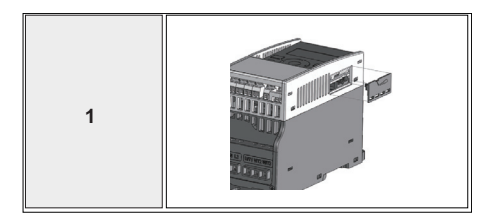

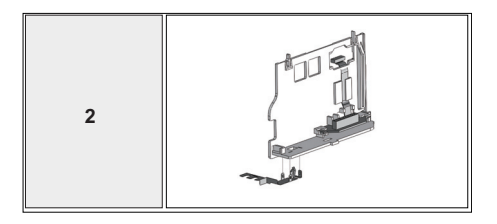

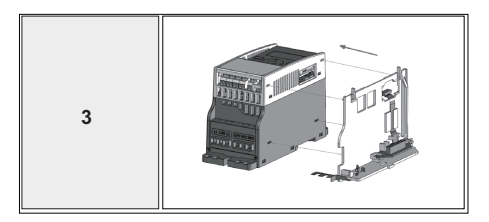

Tel. +358 (0)201 2121 • Fax +358 (0)201 212205

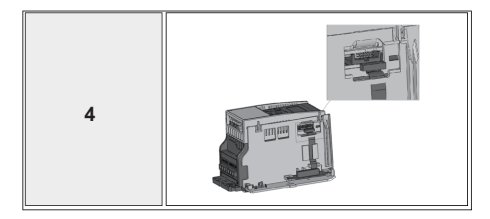

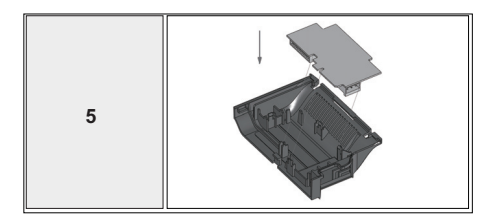

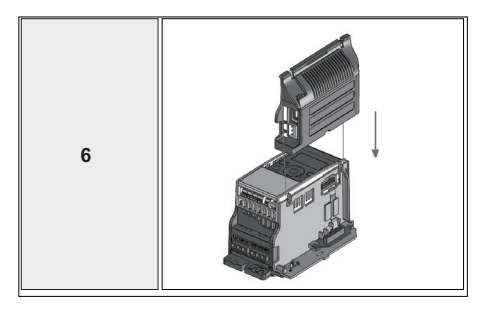

Tel. +358 (0)201 2121 • Fax +358 (0)201 212205

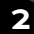

# BESTURINGS-I/O EN KLEMMEN VACON • 15

# **3. BESTURINGS-I/O EN KLEMMEN**

**Vacon 20**

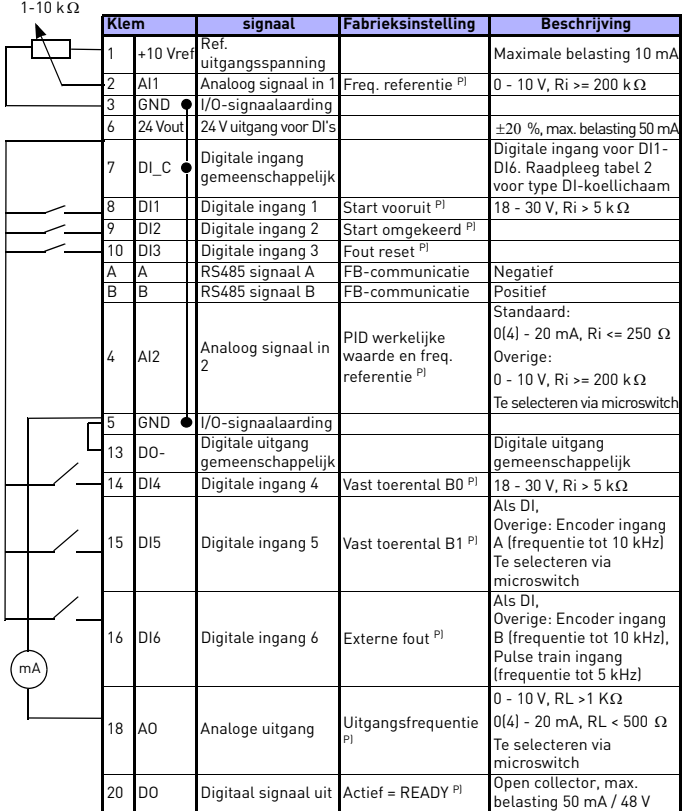

*Table 1: Vacon 20 toepassing voor algemene doeleinden: standaard I/O configuratie en aansluitingen voor besturingskaart P) = Programmeerbare functie, zie gebruikershandleiding: parameterlijsten en beschrijvingen voor meer informatie*

24-hour support +358 (0)201 212 575 • Email: vacon@vacon.com

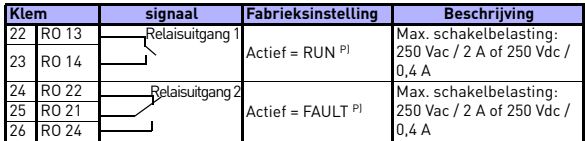

*Table 1: Vacon 20 toepassing voor algemene doeleinden: standaard I/O configuratie en aansluitingen voor besturingskaart P) = Programmeerbare functie, zie gebruikershandleiding: parameterlijsten en beschrijvingen voor meer informatie*

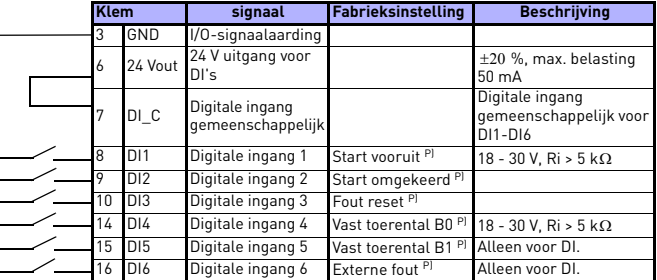

<span id="page-17-0"></span>*Table 2: Type DI-koellichaam. Verwijder J500 en sluit de draad aan volgens tabel 2*

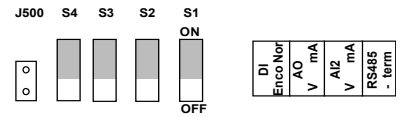

*Figure 18: Microschakelaars*

Vacon 20 I/O-klemmen:

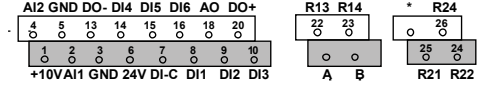

#### **4. NAVIGATIE EN OPSTARTEN**

#### **4. 1 Het hoofdmenu van de Vacon 20**

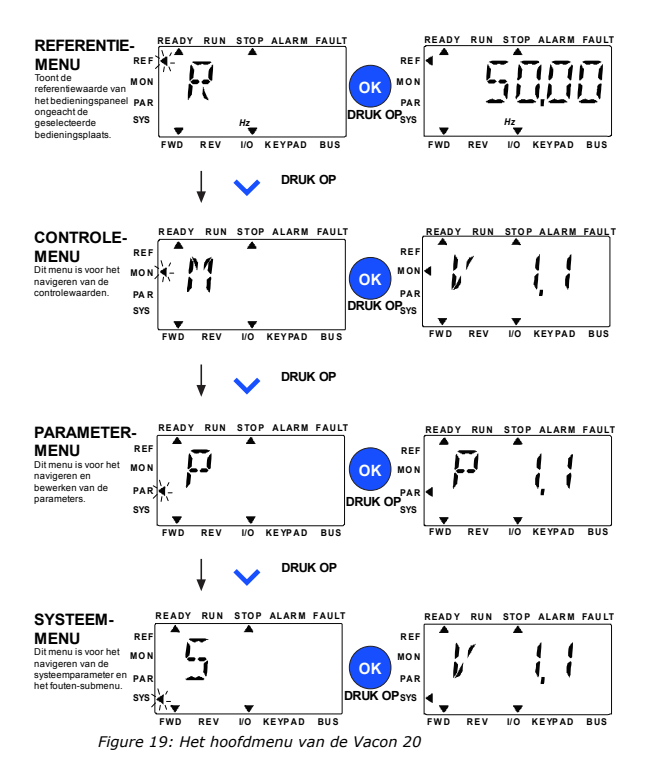

#### **4.2 Ingebruikname en opstartwizard**

#### *4.2.1 Stappen voor ingebruikname:*

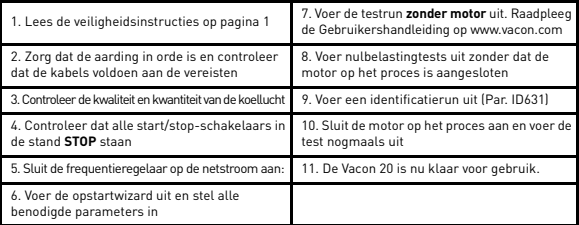

*Table 3: Stappen voor ingebruikname*

#### *4.2.2 Opstartwizard*

Op de Vacon 20 wordt de opstartwizard uitgevoerd bij de eerste keer opstarten. De wizard kan worden uitgevoerd met de instelling SYS Par.4.2 =1. De volgende afbeeldingen tonen de procedure.

#### **OPMERKING! Als u de opstartwizard uitvoert, worden alle parameters teruggezet op de fabrieksinstellingen!**

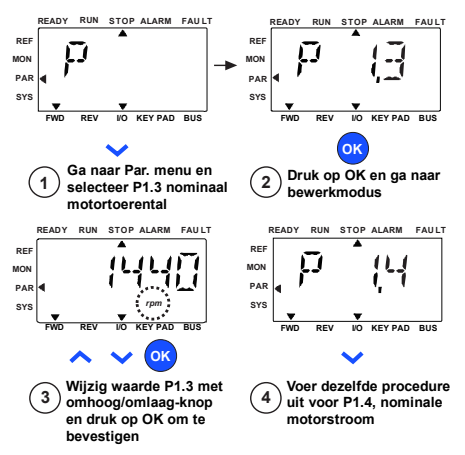

*Figure 20: De Vacon 20 opstartwizard (standaardapplicatie)*

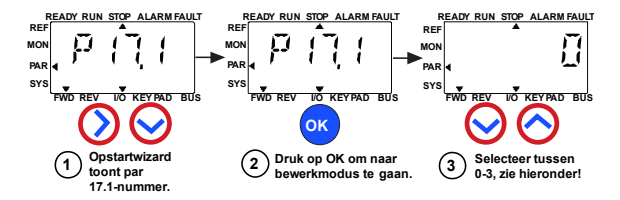

**Selecties:**

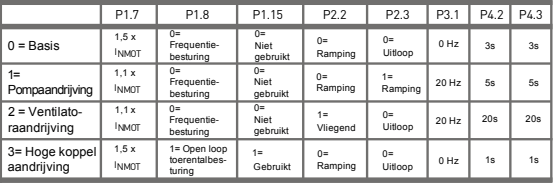

**Parameters waarop van invloed:**

P1.7 Stroomlimiet (A) P1.8 Modusmotorbesturing P1.15 Koppelversterking P2.2 Startfunctie

P2.3 Stopfunctie

P3.1 Min frequentie

P4.2 Acc. tijd (s)

P4.3 Dec. tijd (s)

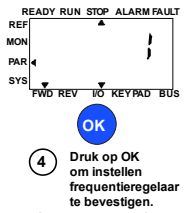

*Figure 21: Setup van frequentieregelaar*

Tel. +358 (0)201 2121 • Fax +358 (0)201 212205

#### **5. MONITORING EN PARAMETERS**

**OPMERKING! Deze handleiding heeft betrekking op de standaardapplicatie van de Vacon 20. Als u gedetailleerde parameterbeschrijvingen nodig hebt, kunt u de gebruikershandleiding downloaden op: www.vacon.com -> downloads.**

#### **5.1 Controlewaarden**

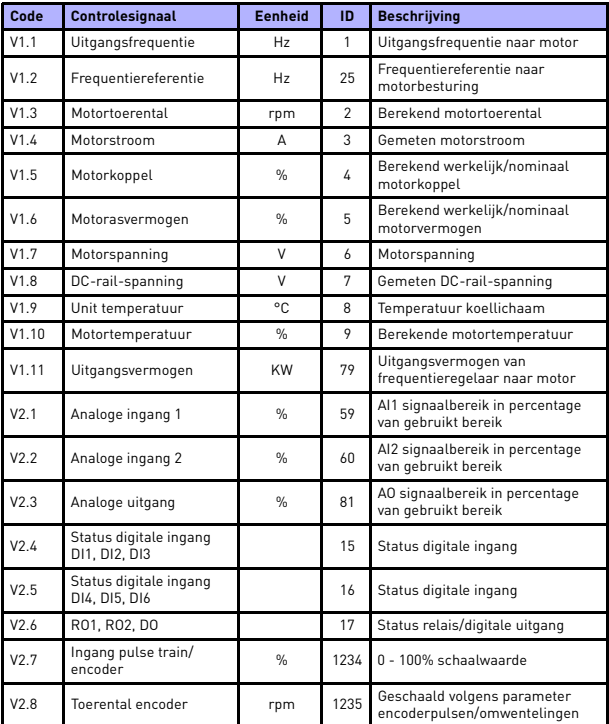

*Table 4: Controlewaarden*

# 22 · VACON MONITORING EN PARAMETERS

| Code              | <b>Controlesignaal</b> | <b>Eenheid</b> | ID | <b>Beschrijving</b>                                                                                                    |
|-------------------|------------------------|----------------|----|----------------------------------------------------------------------------------------------------|
| V2.11             | Analoge ingang E1      | $\frac{0}{n}$  | 61 | Analoog ingangssignaal 1 in % vanaf<br>de optiekaart, verborgen totdat een<br>optiekaart wordt aangesloten                                                                  |
| V2.12             | Analoge uitgang E1     | $\frac{9}{6}$  | 31 | Analoog uitgangssignaal 1 in % van<br>de optiekaart, verborgen totdat<br>een optiekaart wordt aangesloten                                                                   |
| V <sub>2</sub> 13 | Analoge uitgang E2     | $\frac{0}{n}$  | 32 | Analoog uitgangssignaal 2 in % van<br>de optiekaart, verborgen totdat<br>een optiekaart wordt aangesloten                                                                   |
| V2.14             | DIE1, DIE2, DIE3       |                | 33 | Deze controlewaarde geeft de status<br>aan van de digitale ingangen 1-3 van<br>de optiekaart, verborgen totdat een<br>optiekaart wordt aangesloten                          |
| V2.15             | DIE4, DIE5, DIE6       |                | 34 | Deze controlewaarde geeft de status<br>aan van de digitale ingangen 4-6 van<br>de optiekaart, verborgen totdat een<br>optiekaart wordt aangesloten                          |
| V2.16             | DOE1, DOE2, DOE3       |                | 35 | Deze controlewaarde geeft de status<br>aan van de relaisuitgangen 1-3 van<br>de optiekaart, verborgen totdat een<br>optiekaart wordt aangesloten                            |
| V2.17             | DOE4, DOE5, DOE6       |                | 36 | Deze controlewaarde geeft de status<br>aan van de relaisuitgangen 4-6 van<br>de optiekaart, verborgen totdat een<br>optiekaart wordt aangesloten                            |
| V2.18             | Temperatuuringang 1    |                | 50 | Gemeten waarde van<br>temperatuuringang 1 in<br>temperatuureenheid (Celsius of Kelvin)<br>door parameterinstelling, verborgen<br>totdat een optiekaart wordt aangesloten    |
| V2.19             | Temperatuuringang 2    |                | 51 | Gemeten waarde van<br>temperatuuringang 2 in<br>temperatuureenheid (Celsius of Kelvin)<br>door parameterinstelling, verborgen<br>totdat een optiekaart wordt aangesloten    |
| V2.20             | Temperatuuringang 3    |                | 52 | Gemeten waarde van<br>temperatuuringang 3 in<br>temperatuureenheid (Celsius of<br>Kelvin) door parameterinstelling,<br>verborgen totdat een optiekaart<br>wordt aangesloten |

*Table 4: Controlewaarden*

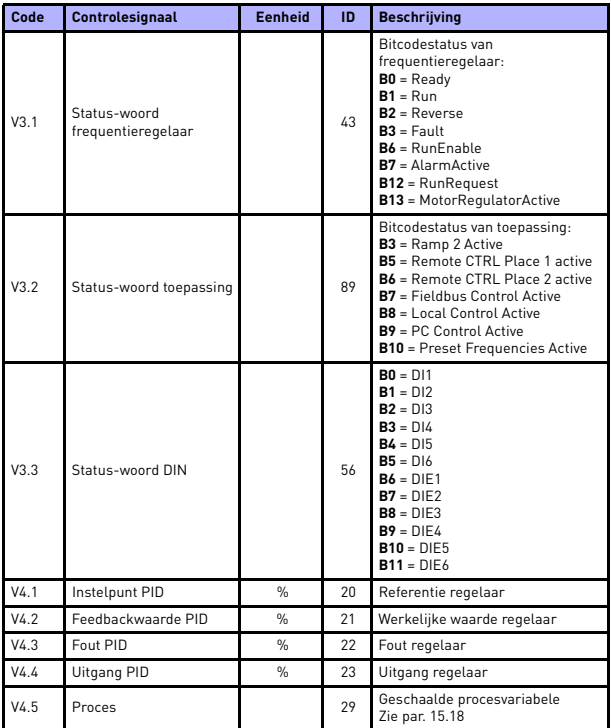

*Table 4: Controlewaarden*

## **5.2 Parameters voor Snelle instelling (virtueel menu dat wordt weergegeven indien par. 17.2 = 1)**

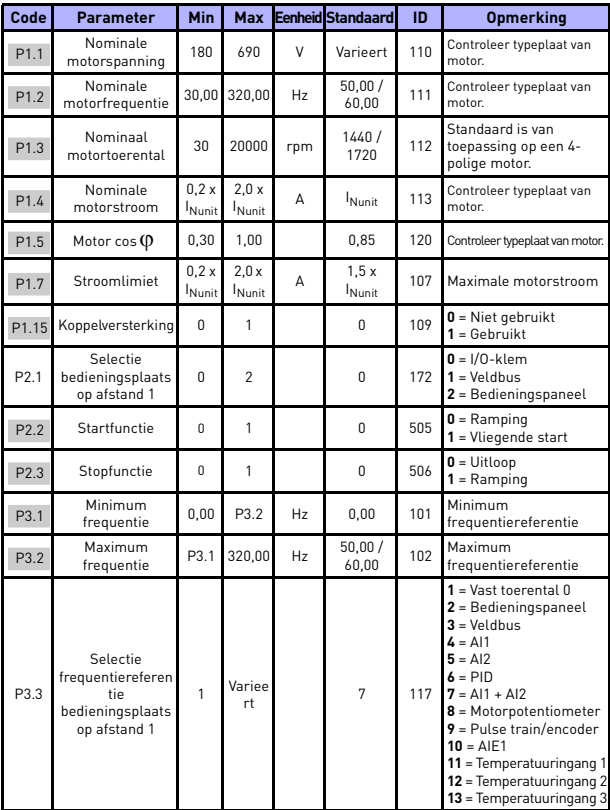

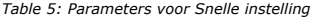

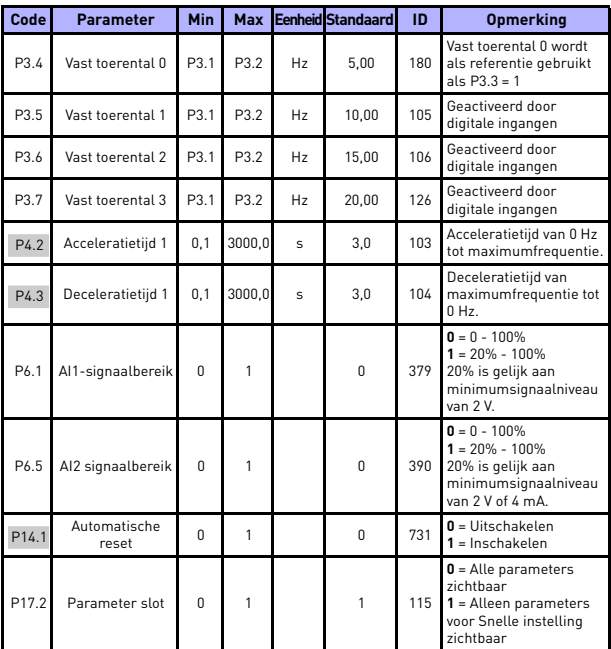

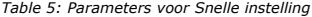

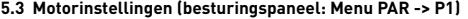

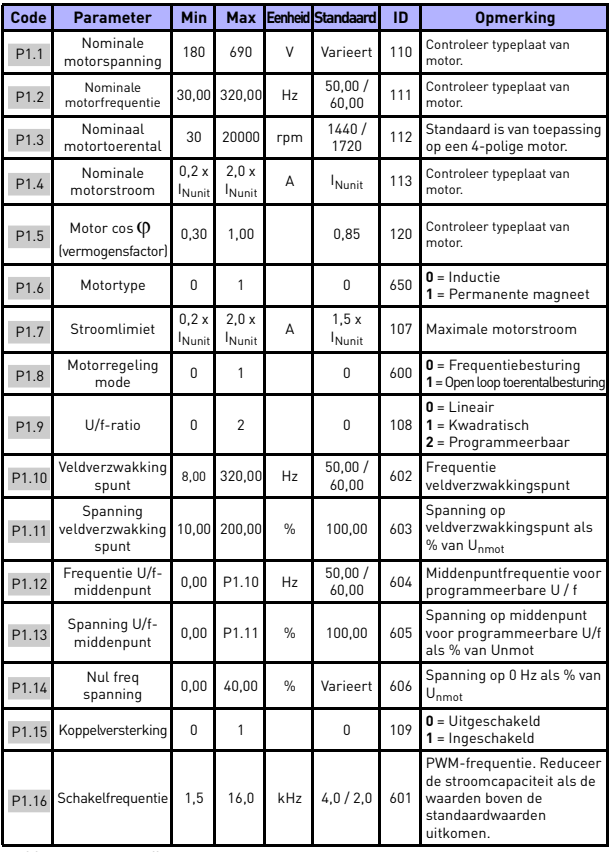

*Table 6: Motorinstellingen*

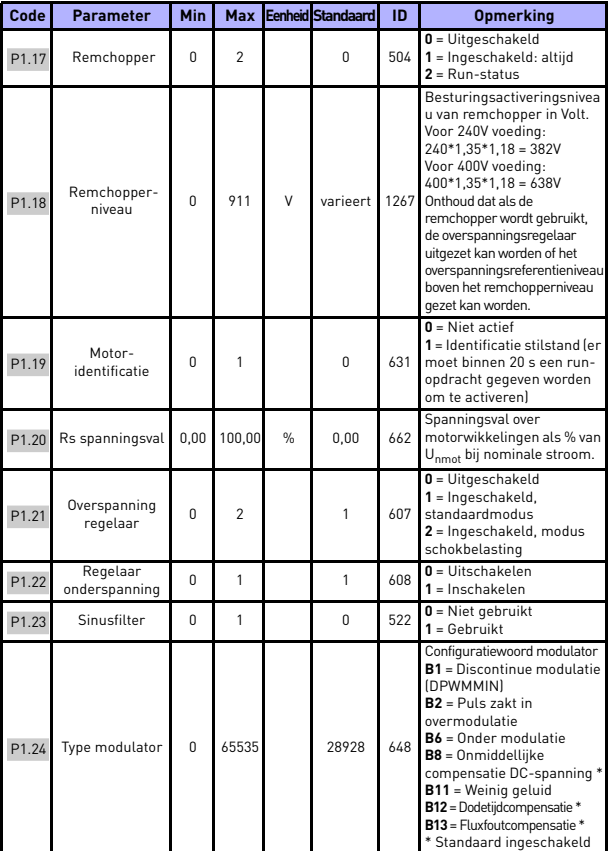

*Table 6: Motorinstellingen*

**OPMERKING!** Deze parameters worden weergegeven indien P17.2 = 0.

24-hour support +358 (0)201 212 575 • Email: vacon@vacon.com

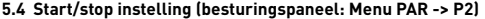

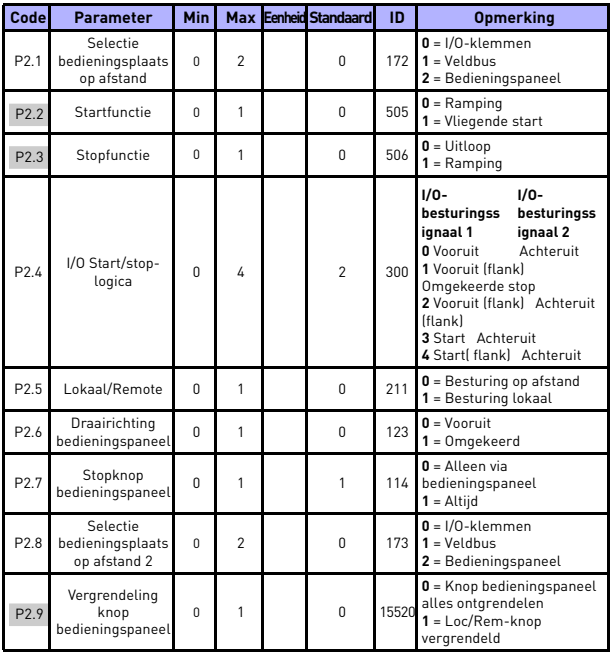

*Table 7: Start/stop instelling*

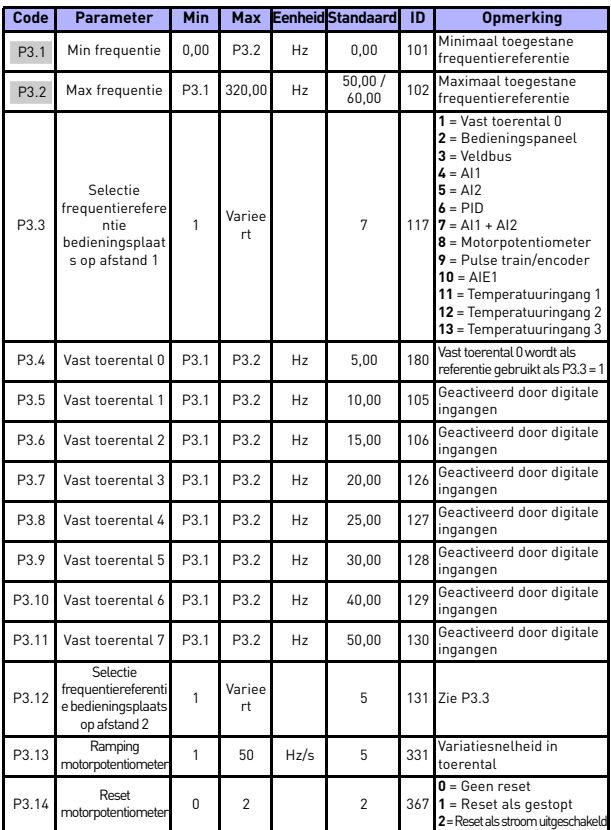

#### **5.5 Frequentiereferenties (besturingspaneel: Menu PAR -> P3)**

*Table 8: Frequentiereferentie*

**OPMERKING!** Deze parameters worden weergegeven indien P17.2 = 0.

24-hour support +358 (0)201 212 575 • Email: vacon@vacon.com

# **5.6 Instelling ramping/remmen (besturingspaneel: Menu PAR -> P4)**

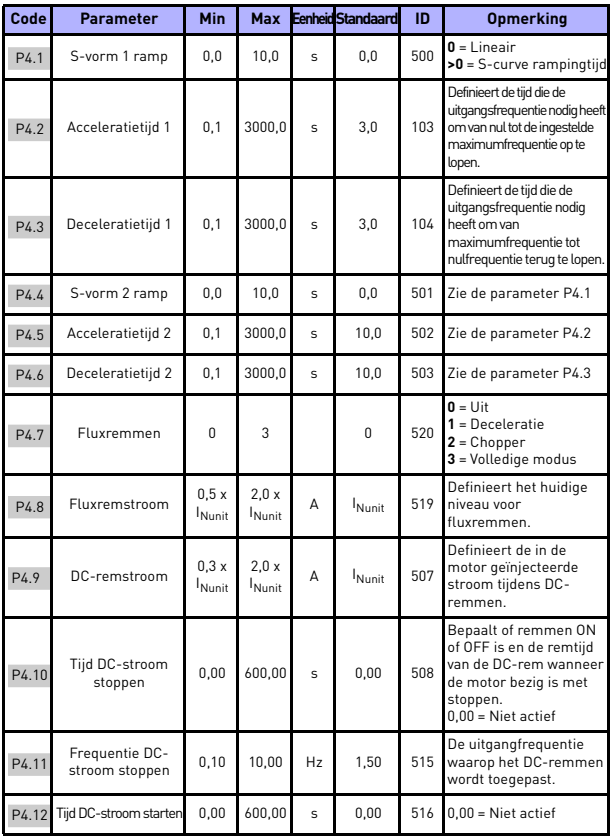

*Table 9: Instelling ramping en remmen*

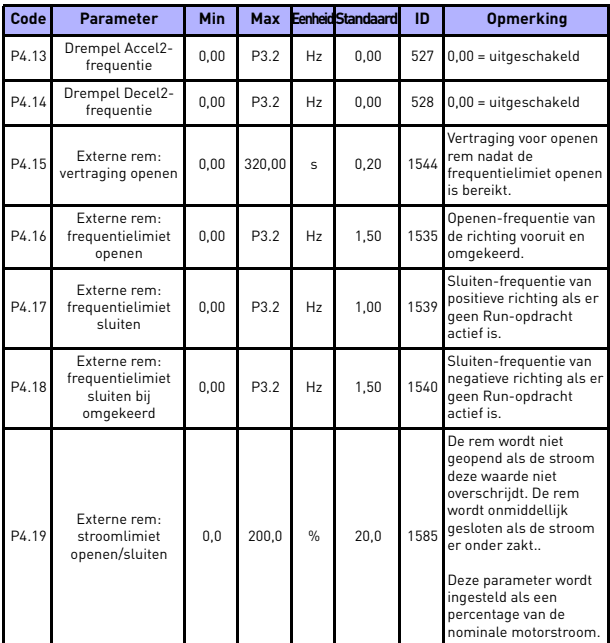

*Table 9: Instelling ramping en remmen*

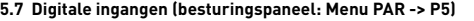

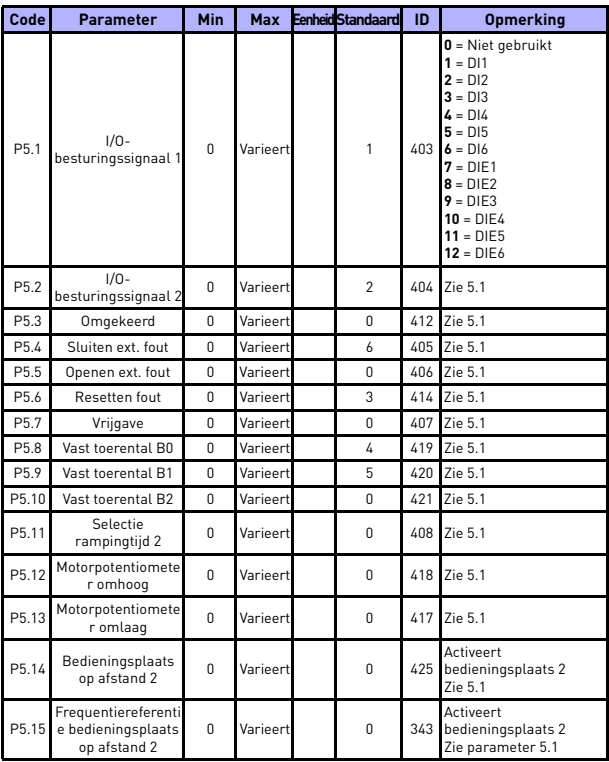

*Table 10: Digitale ingangen*

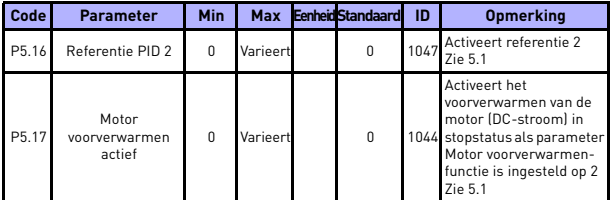

*Table 10: Digitale ingangen*

# **5.8 Analoge ingangen (besturingspaneel: Menu PAR -> P6)**

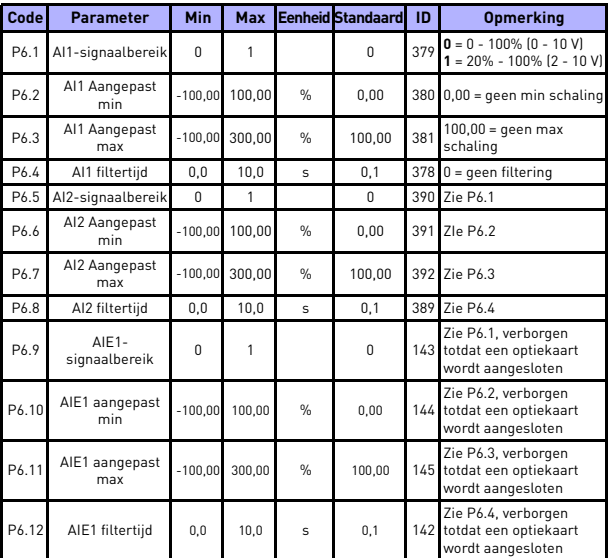

*Table 11: Analoge ingangen*

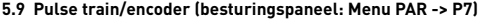

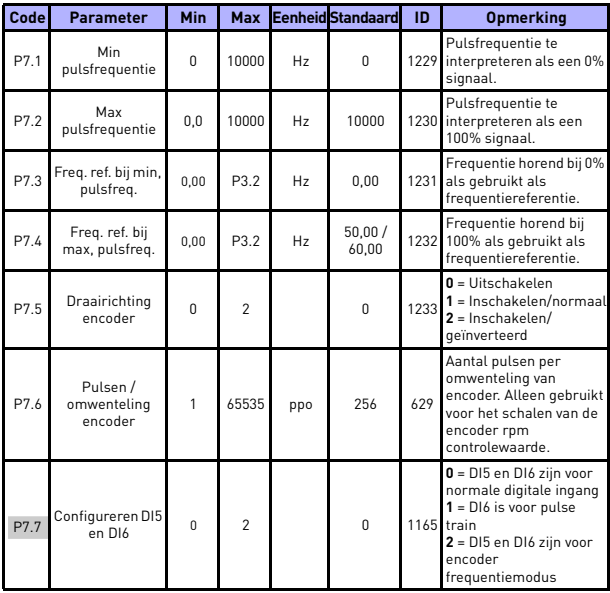

*Table 12: Pulse train/encoder*

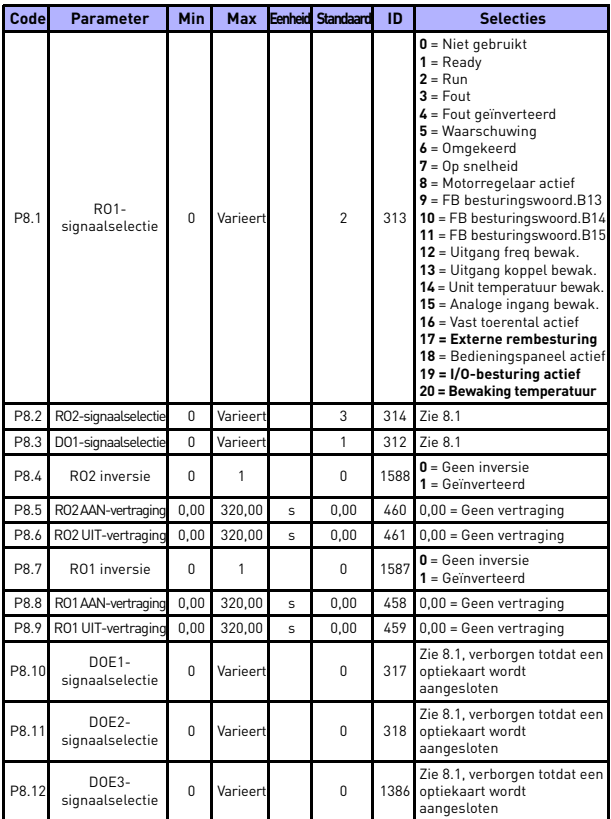

# **5.10 Digitale uitgangen (besturingspaneel: Menu PAR -> P8)**

*Table 13: Digitale uitgangen*

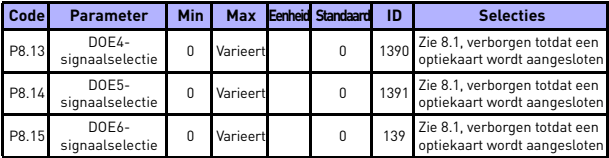

*Table 13: Digitale uitgangen*

# **5.11 Analoge uitgangen (besturingspaneel: Menu PAR -> P9)**

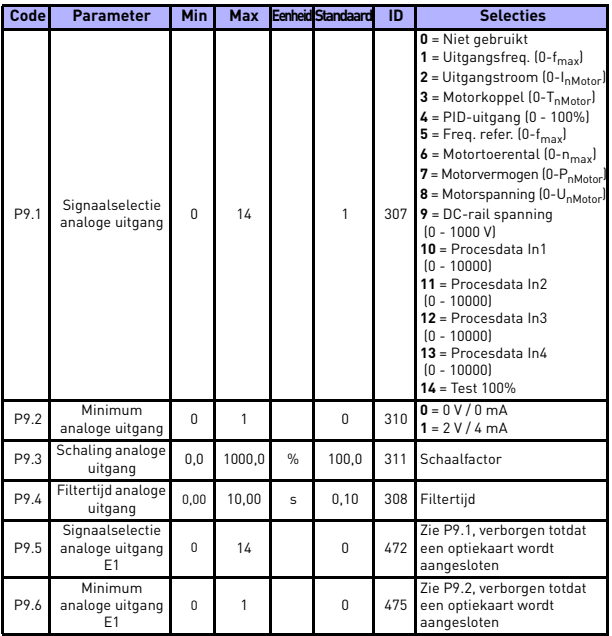

*Table 14: Analoge uitgangen*

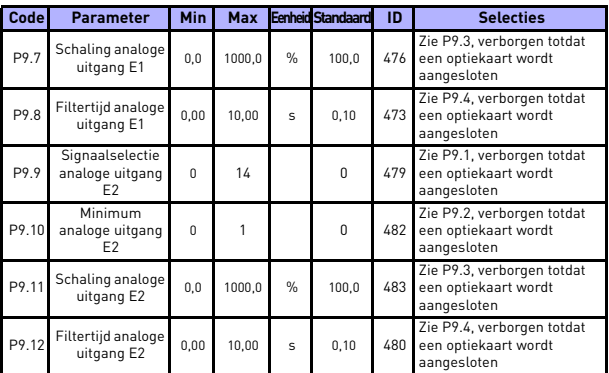

*Table 14: Analoge uitgangen*

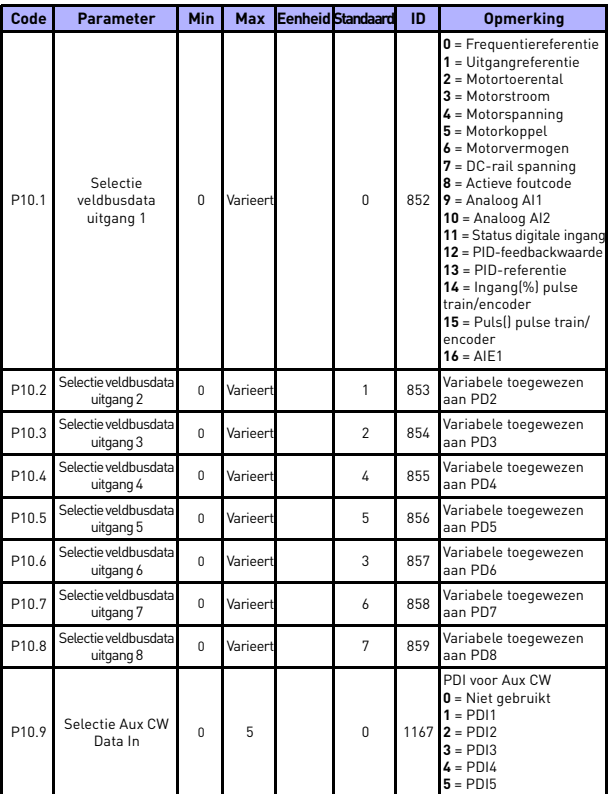

# **5.12 Datatoewijzing veldbus (besturingspaneel: Menu PAR -> P10)**

*Table 15: Datatoewijzing veldbus*

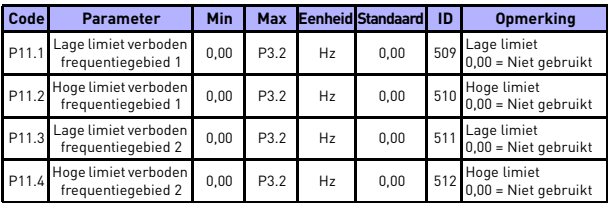

## **5.13 Verboden frequenties (besturingspaneel: Menu PAR -> P11)**

*Table 16: Verboden frequenties*

# **5.14 Limietbewakingen (besturingspaneel: Menu PAR -> P12)**

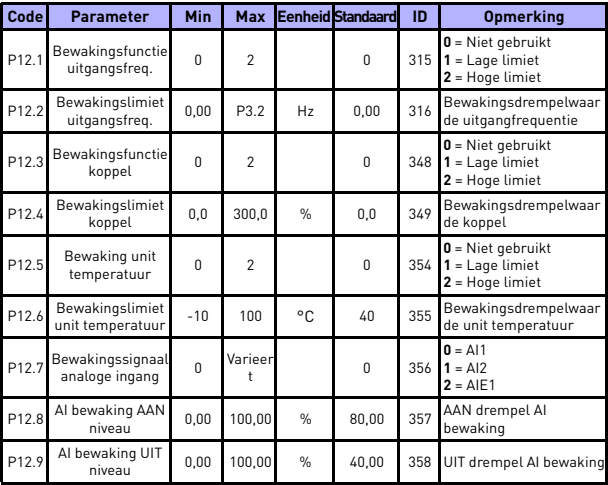

*Table 17: Limietbewakingen*

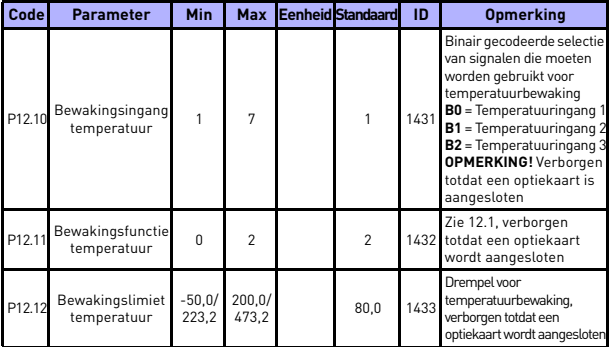

*Table 17: Limietbewakingen*

# **5.15 Beschermingen (besturingspaneel: Menu PAR -> P13)**

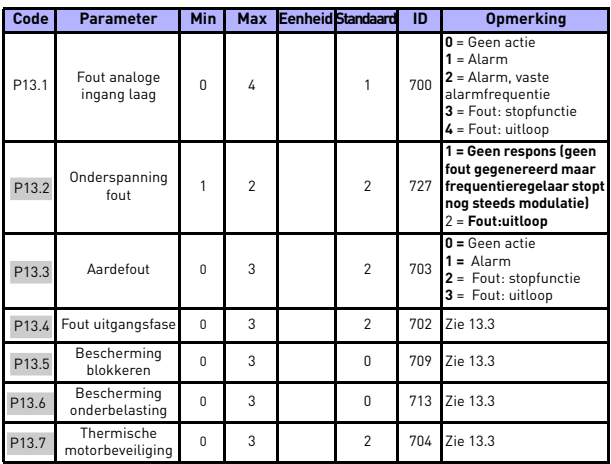

*Table 18: Beveiligingen*

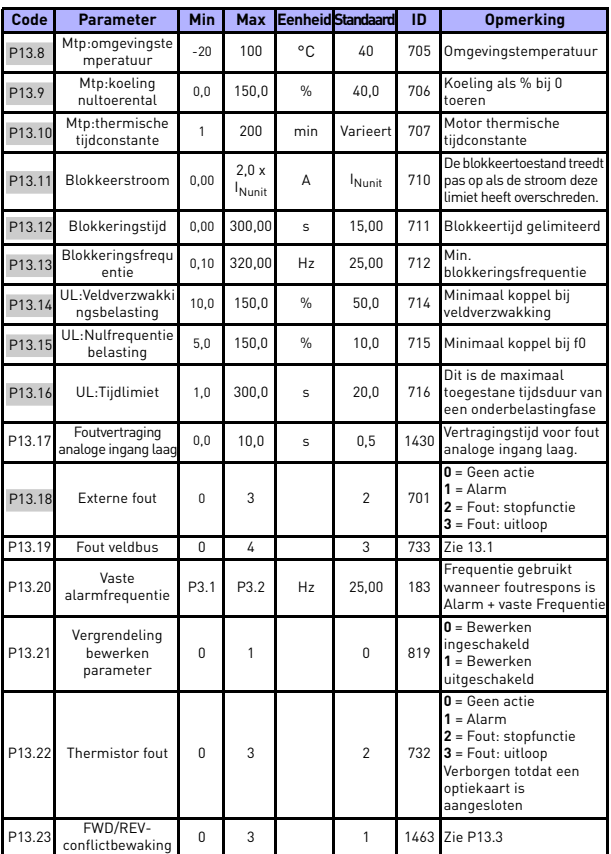

*Table 18: Beveiligingen*

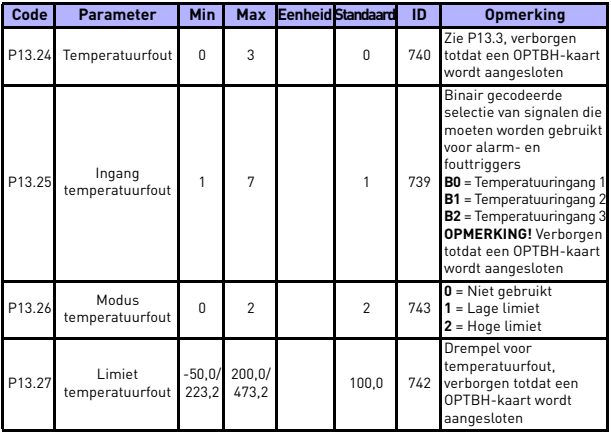

*Table 18: Beveiligingen*

**OPMERKING!** Deze parameters worden weergegeven indien **P17.2 = 0.**

#### **5.16 Parameters voor automatisch resetten van fouten (controlepaneel: Menu PAR -> P14)**

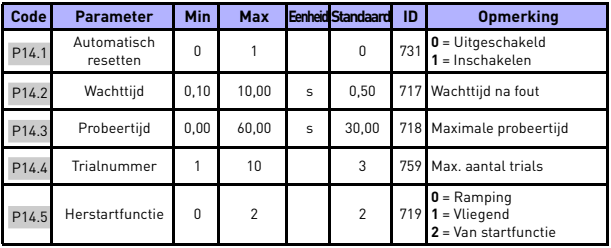

*Table 19: Parameters voor automatisch resetten van fouten*

**OPMERKING!** Deze parameters worden weergegeven indien **P17.2 = 0.**

# **5.17 Parameters voor PID-besturing (controlepaneel: Menu PAR -> P15)**

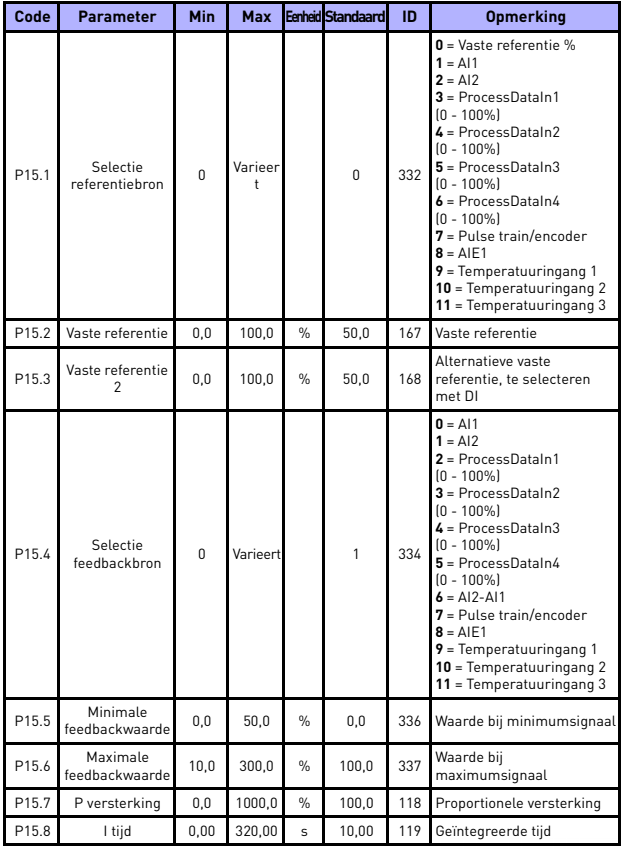

*Table 20: Parameters PID-besturing*

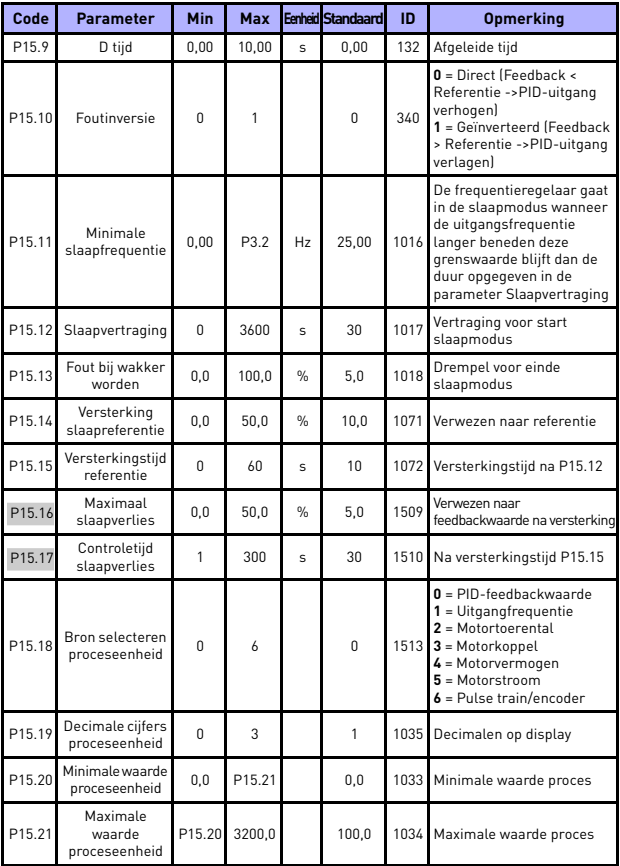

<span id="page-45-0"></span>*Table 20: Parameters PID-besturing*

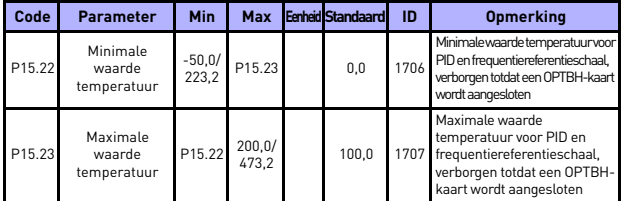

*Table 20: Parameters PID-besturing*

**OPMERKING!** Deze parameters worden weergegeven indien **P17.2 = 0.**

#### **5.18 Motorbestruring(besturingspaneel: Menu PAR -> P16)**

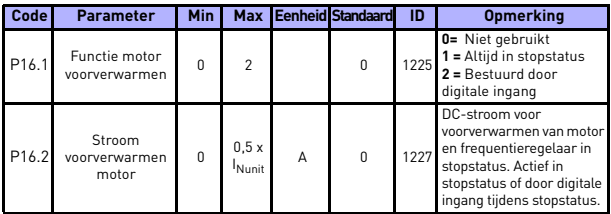

*Table 21: Motor voorverwarmen*

#### **5.19 Menu eenvoudig gebruik (controlepaneel: Menu PAR -> P17)**

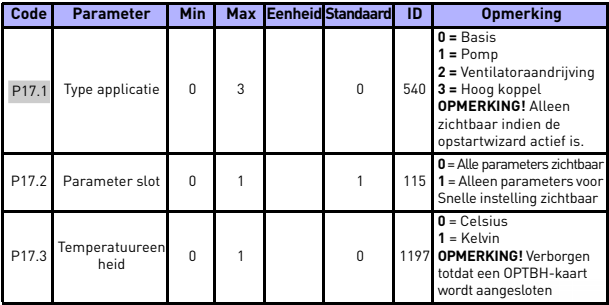

*Table 22: Parameters menu eenvoudig gebruik*

24-hour support +358 (0)201 212 575 • Email: vacon@vacon.com

## **5.20 Systeemparameters**

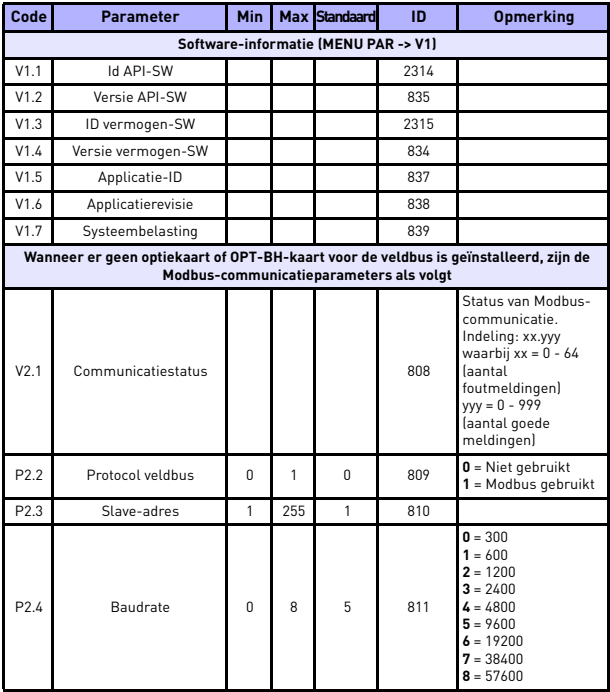

*Table 23: Systeemparameters*

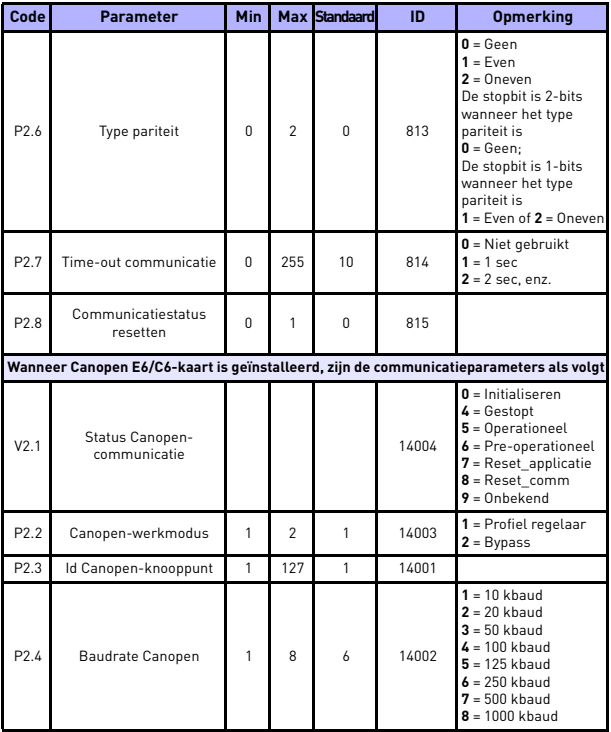

*Table 23: Systeemparameters*

5

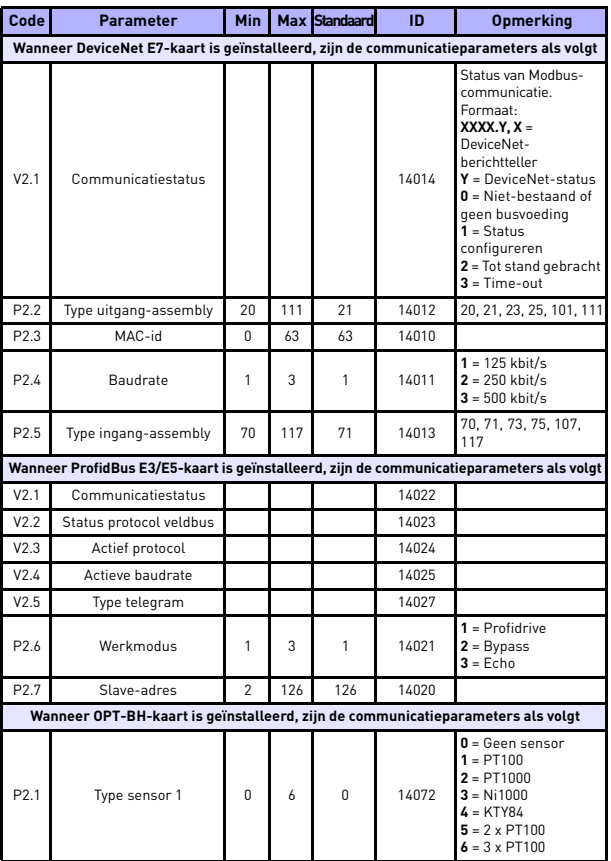

*Table 23: Systeemparameters*

# MONITORING EN PARAMETERS vacon • 49

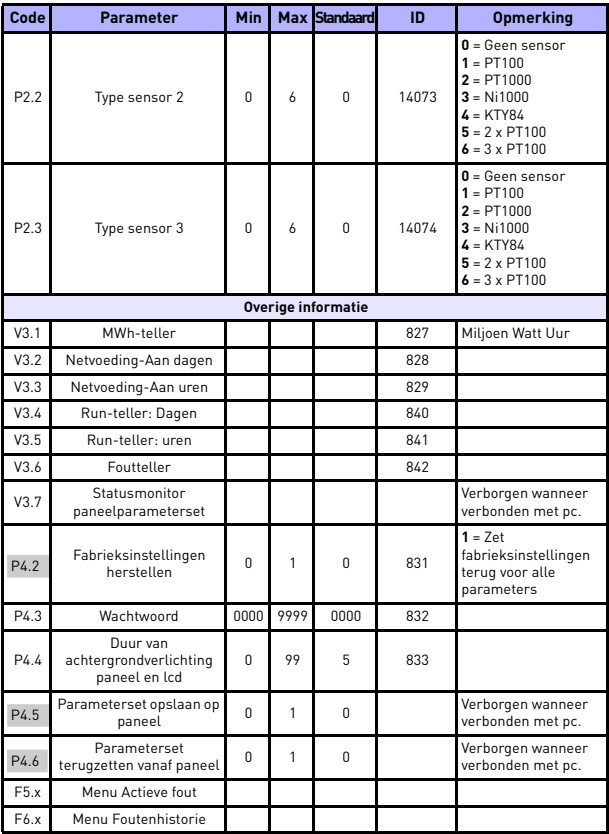

*Table 23: Systeemparameters*

# **6. FOUTTRACERING**

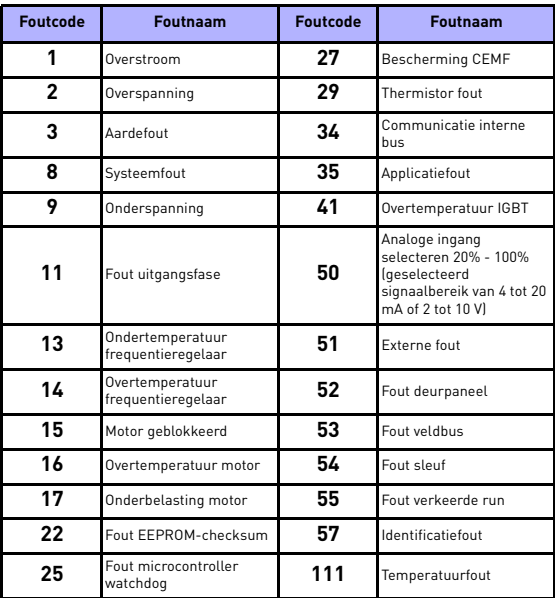

*Table 24: Foutcodes. Zie de Gebruikershandleiding voor een gedetailleerde beschrijving van fouten.*

# <span id="page-54-0"></span>**7. ALGEMENE GEGEVENS**

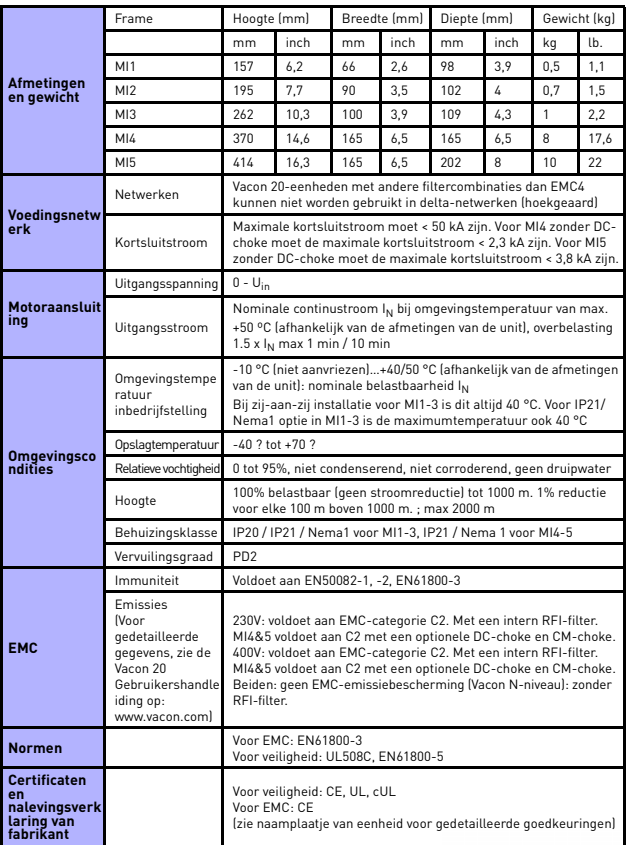

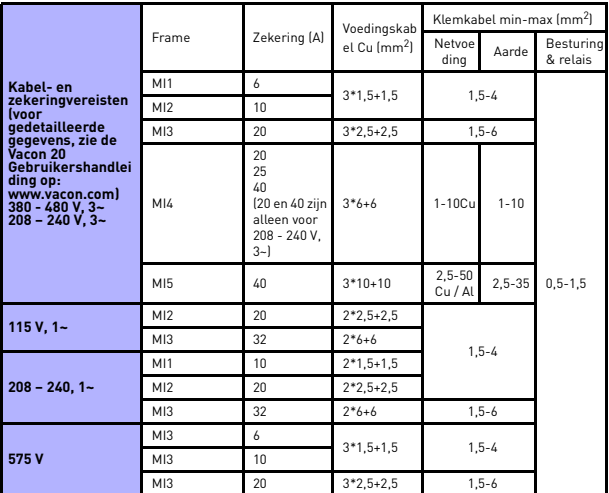

- Met bovenvermelde zekeringen kan de frequentieregelaar worden aangesloten op een netvoeding met een kortsluitstroom van max. 50 kA

- Gebruik kabels met een hittebestendigheid van minimaal +70 °C.
- De zekeringen functioneren ook als een bescherming tegen kabeloverbelasting.
- Deze instructies zijn alleen van toepassing op gevallen met één motor en één kabelaansluiting van de frequentieregelaar naar de motor.
- Om te kunnen voldoen aan de norm EN61800-5-1, moet de beschermende geleider **minimaal 10 mm2 Cu of 16 10 mm2 Al**. Als alternatief kan er een extra beschermende geleider worden gebruikt die minimaal dezelfde afmetingen heeft als de originele geleider.

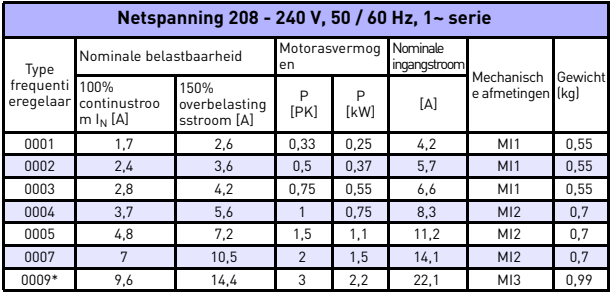

*Vermogenspecificaties Vacon 20*

*Table 25: Vermogenspecificaties Vacon 20, 208 - 240 V*

\* De maximale omgevingstemperatuur voor een correcte werking van deze frequentieregelaar is 40°C!

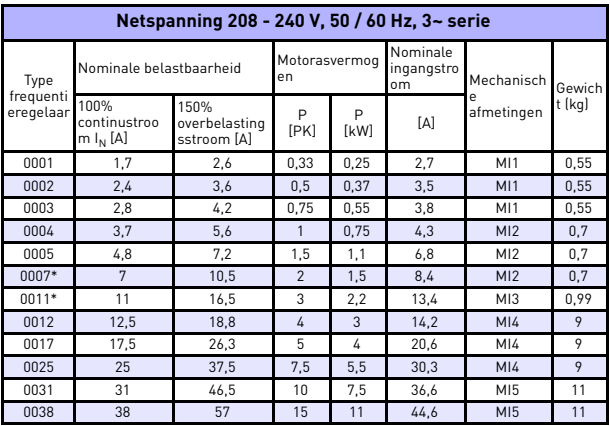

*Table 26: Vermogenspecificaties Vacon 20, 208 - 240 V, 3~*

\*De maximale omgevingstemperatuur voor een correcte werking van deze frequentieregelaar is +40°C!

24-hour support +358 (0)201 212 575 • Email: vacon@vacon.com

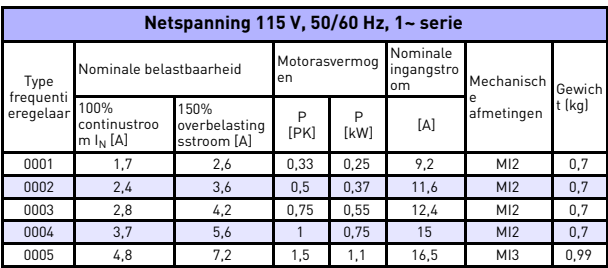

*Table 27: Vermogenspecificaties Vacon 20, 115 V, 1~*

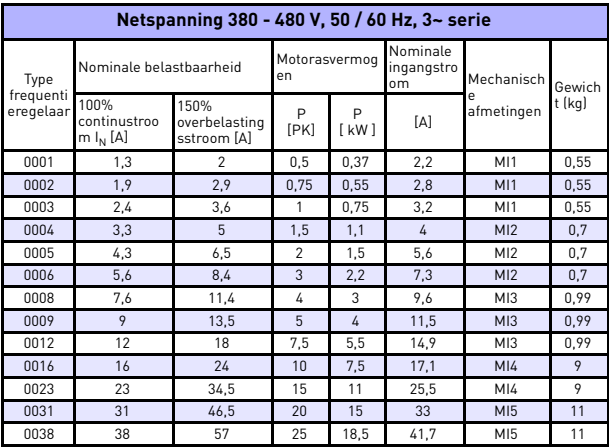

*Table 28: Vermogenspecificaties Vacon 20, 380 - 480 V*

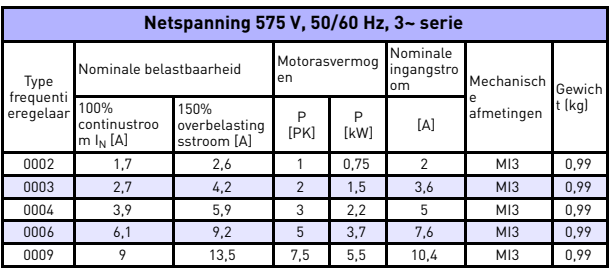

*Table 29: Vermogenspecificaties Vacon 20, 575 V*

**Opmerking:** De ingangsstromen zijn waarden berekend met een voeding van een 100 kVA lijntransformator.

*Modbus snel instellen*

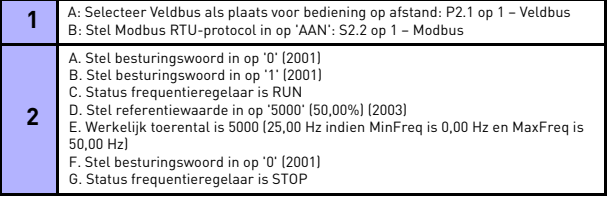

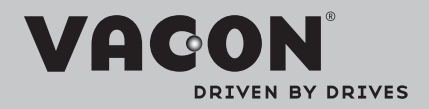

Find your nearest Vacon office on the Internet at:

www.vacon.com

Manual authoring: documentation@vacon.com

Vacon Plc. Runsorintie 7 65380 Vaasa **Finland** 

Subject to change without prior notice © 2013 Vacon Plc.

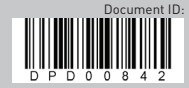

Rev. E1